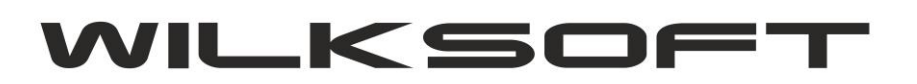

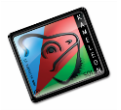

42-200 Częstochowa ul. Kiepury 24A 034-3620925 [www.wilksoft..pl](http://www.wilksoft..pl/)

## **FUNKCJONALNOŚĆ – DEDYKOWANY CENNIK KLIENTA (GENEROWANIE CENNKA W OPARCIU O STABILNY KURS)**

*\_\_\_\_\_\_\_\_\_\_\_\_\_\_\_\_\_\_\_\_\_\_\_\_\_\_\_\_\_\_\_\_\_\_\_\_\_\_\_\_\_\_\_\_\_\_\_\_\_\_\_\_\_\_\_\_\_\_\_\_\_\_\_\_\_\_\_\_\_\_\_\_\_\_\_\_\_\_\_\_\_\_\_\_\_\_\_\_\_\_\_\_\_\_\_\_\_\_\_*

KAMELEON.ERP.8.00.3 zyskał nową bardzo ciekawą funkcjonalność, pozwalającą na zaawansowaną konfiguracje ceny w walucie w oparciu o cenę w PLN (takie zasady obliczania ceny w walucie są stosowane w niektórych firmach). Poniżej prezentujemy przykładową konfigurację z wykorzystaniem tej funkcjonalności. Aby cena w walucie obcej była dynamicznie kontrolowana poprzez funkcjonalność "STABILNY KURS", należy w konfiguracji ceny sprzedaży w walucie, zadeklarować sposób obliczenia ceny na podstawie innej ceny w PLN i wskazać cenę w PLN jak pokazano na poniższym zrzucie ekranu.

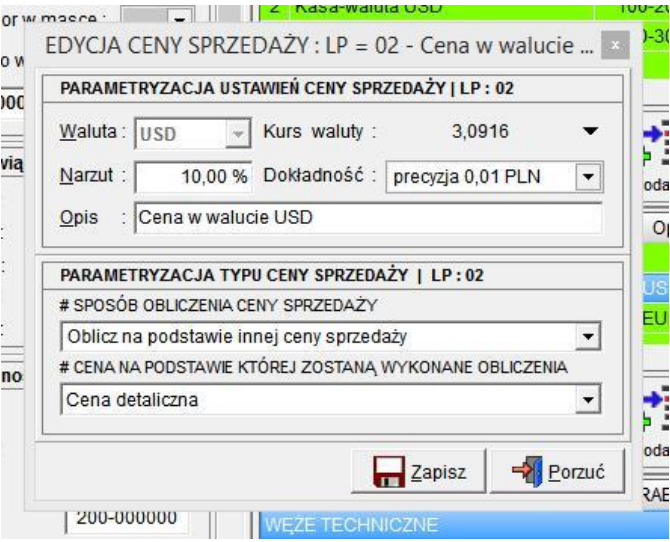

Na podstawie takiej konfiguracji program obliczając cenę w walucie "sięgnie" do wskazanej ceny w PLN i wykorzystując funkcjonalność "STABLINY KURS" (konfiguracja opisana poniżej) na podstawie zadeklarowanego kursu, wyliczy cenę w walucie. Funkcjonalność "STABILNY KURS" jest możliwa do aktywowania dla konkretnego Klienta w jego kartotece na zakładce "Parametry"

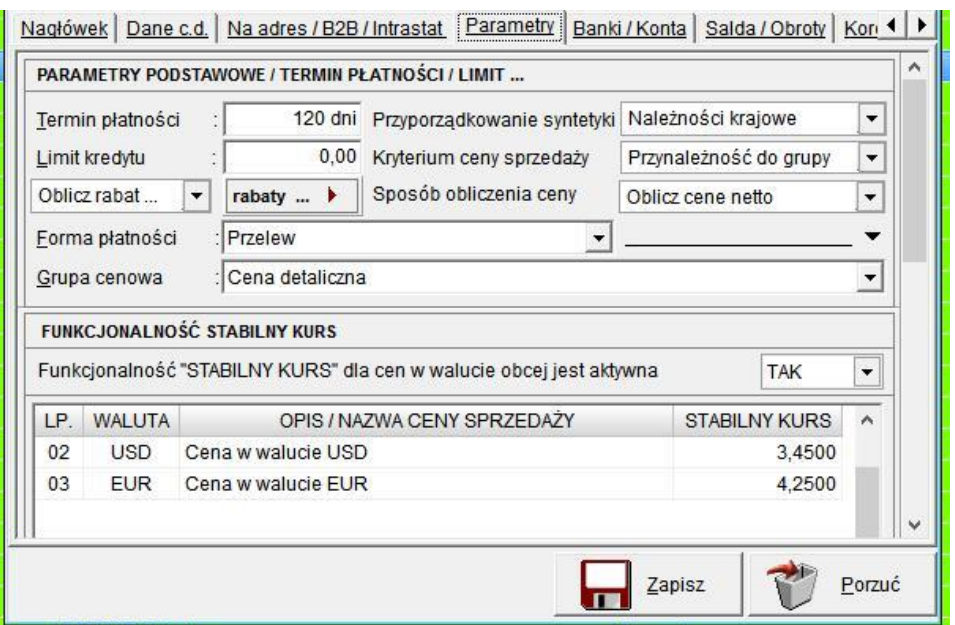

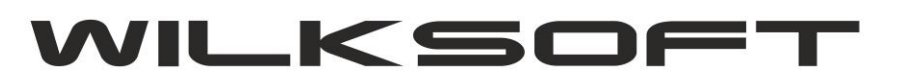

*\_\_\_\_\_\_\_\_\_\_\_\_\_\_\_\_\_\_\_\_\_\_\_\_\_\_\_\_\_\_\_\_\_\_\_\_\_\_\_\_\_\_\_\_\_\_\_\_\_\_\_\_\_\_\_\_\_\_\_\_\_\_\_\_\_\_\_\_\_\_\_\_\_\_\_\_\_\_\_\_\_\_\_\_\_\_\_\_\_\_\_\_\_\_\_\_\_\_\_*

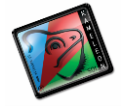

42-200 Częstochowa ul. Kiepury 24A 034-3620925 [www.wilksoft..pl](http://www.wilksoft..pl/)

Dodatkowo na podstawie tak zdefiniowanej zależności możemy tworzyć indywidualne cenniki dla Klienta, dodatkowo z wykorzystaniem wersji językowych określonych dla B2B. Na zakładce "Salda / Obroty" w kartotece Klienta mam zakładkę "Cennik". Używając pokazanych poniżej na zrzucie parametrów możemy określić warunki, dla których chcemy przygotować indywidualną wersję cennika.

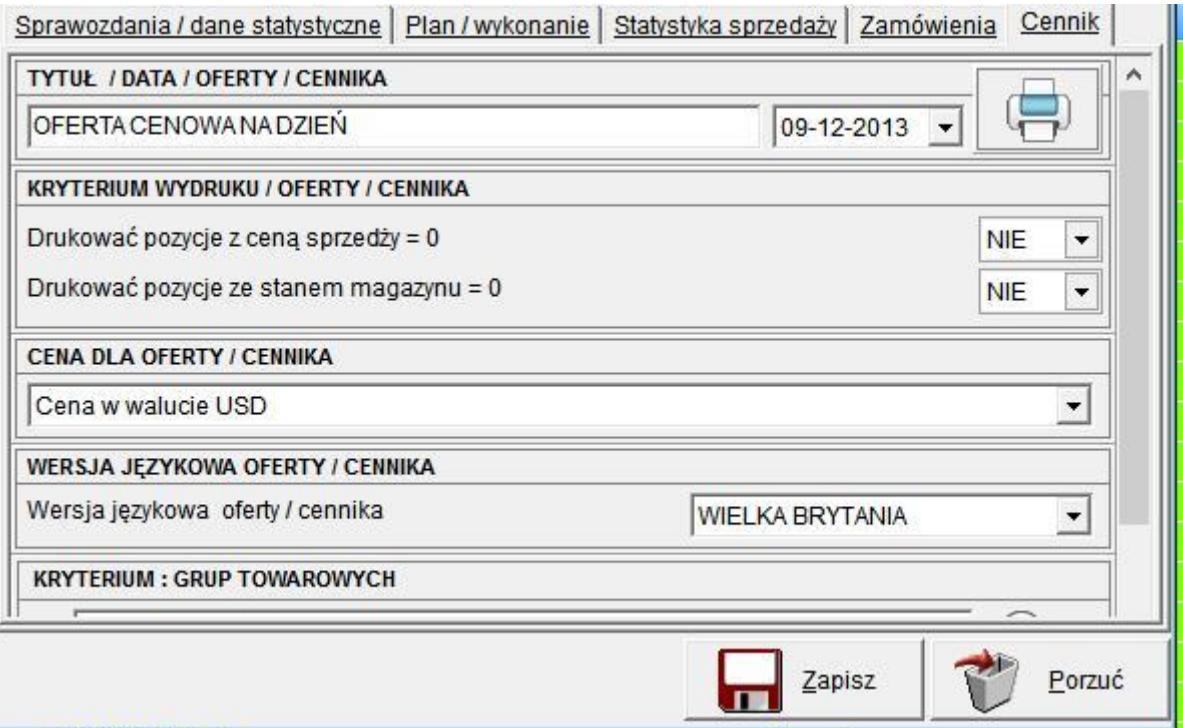

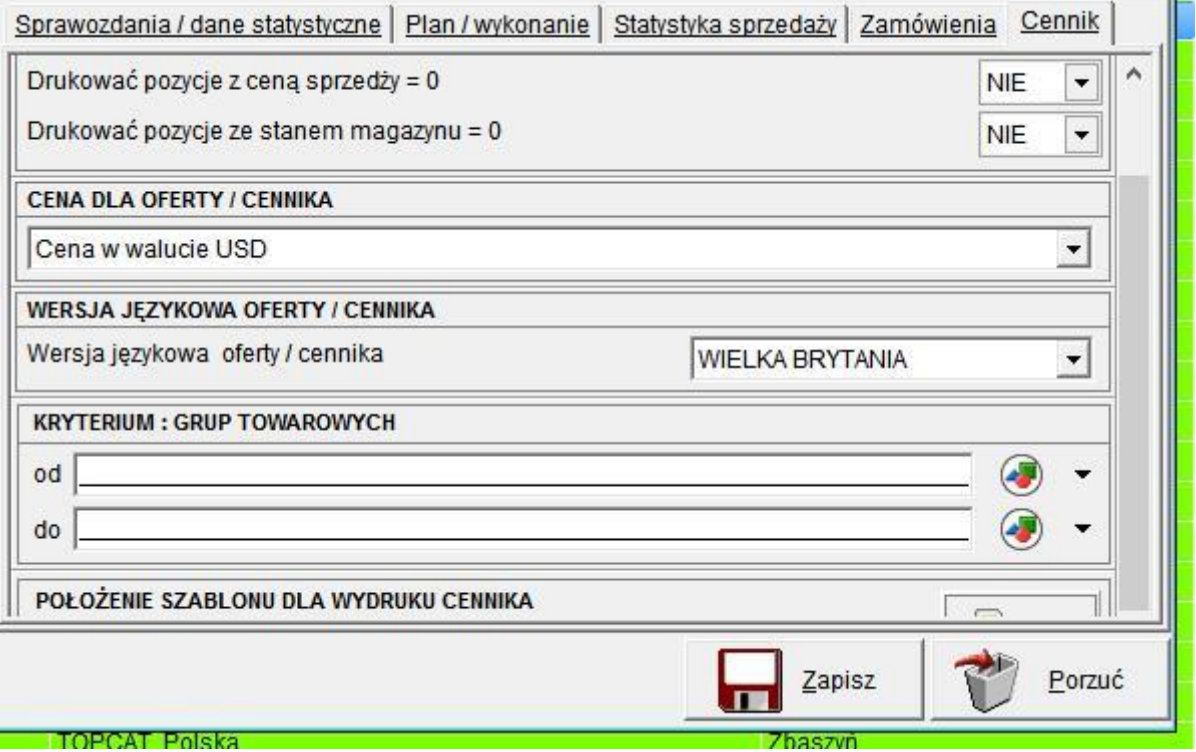

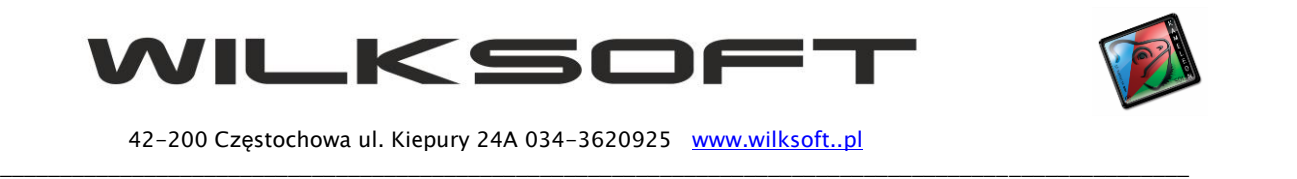

Dodatkowo dla każdego Klienta można przygotować jego wersję cennika (szablon wydruku), tym samym uzyskujemy pełną niezależność od przygotowanego domyślnie wzorca wydruku cennika.

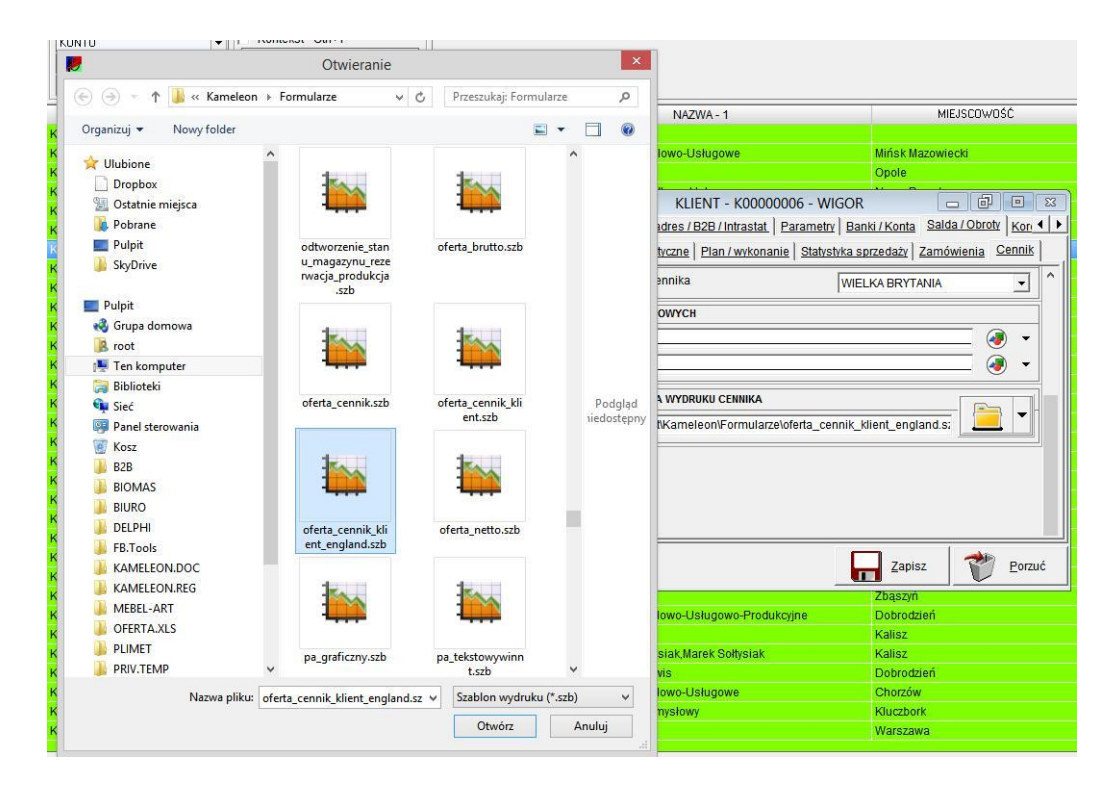

Poniżej przykład wydruku cennika w wersji angielskojęzycznej.

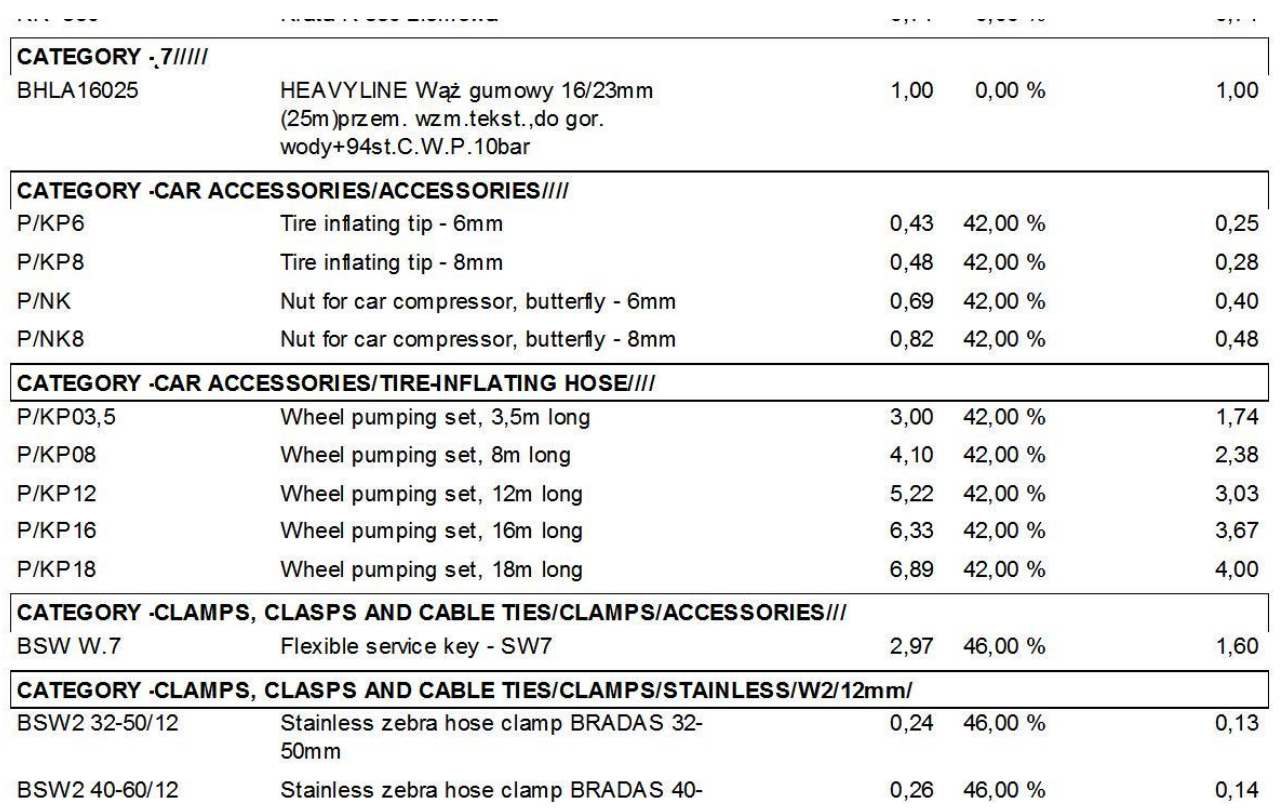